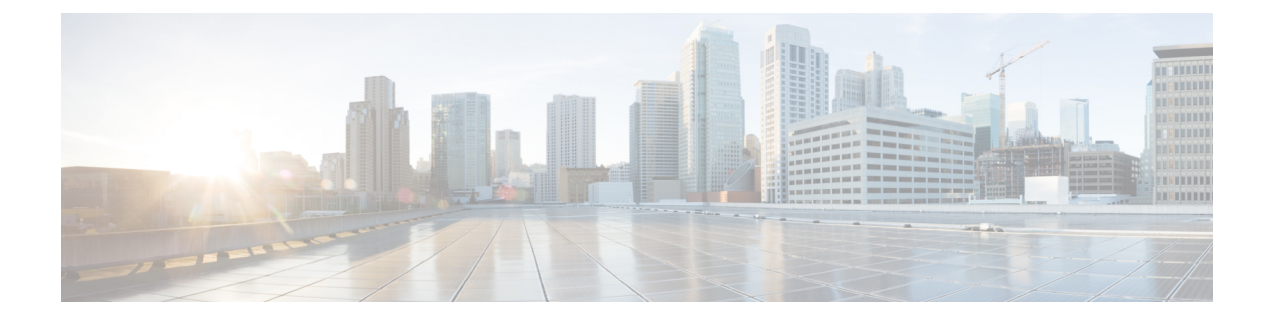

## 服务

- 功能服务, 第1页
- 网络服务, 第12 页
- Services setup, 第22页

# 功能服务

使用功能配置 GUI 激活、启动和停止 Cisco Unified Communications Manager 和 IM and Presence Service。 激活将打开并启动服务。 您必须为想要使用的所有功能手动激活该功能服务。 有关服务 激活建议,请参阅与服务激活相关的主题。

如果您尝试从 IM and Presence 节点访问 Unified Communications Manager 服务器(反之亦然), 可能 会遇到以下错误:"无法建立与服务器的连接(无法访问远程节点)"。 如果出现此错误消息,请 参阅《*Cisco Unified Communications Manager* 管理指南》。 注释

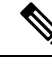

使用 IM and Presence 的设备配置为使用 Postgres 外部数据库以支持永久聊天、合规性和文件传输。 不过,IM and Presence 服务器与 Postgres 之间的连接不安全,并且数据传递未经任何检查。 对于不 支持 TLS 的服务或设备,可以通过配置 IP Sec 以另一种方式提供安全通信, 这是通过身份验证和加 密通信会话的每个 IP 数据包进行的标准安全通信协议。 注释

在服务激活窗口中激活服务后,无需在控制中心 **-** 功能服务窗口中启动它。 如果服务因任何原因不 启动,则必须在控制中心**-**功能服务窗口中启动。

系统安装好后,它不会自动激活功能服务,您需要激活功能服务以使用您的配置功能,例如功能配 置报告存档功能。

仅限 Unified Communications Manager 和 Cisco Unified IM and Presence Service: 如果升级 Unified Communications Manager, 则升级之前在系统激活的那些服务将在升级后自动升级。

激活功能服务后,您可以使用产品的管理 GUI 修改服务参数设置:

- Cisco Unified Communications Manager 管理
- Cisco Unity Connection 管理

#### 功能服务类别

在CiscoUnified功能配置中,服务激活窗口和控制中心**-**功能服务窗口将功能服务归类到以下组中:

- 数据库和管理服务
- 性能和监控服务
- CM 服务
- CTI 服务
- CDR 服务
- 安全服务
- 目录服务
- 语音质量报告程序服务

在 Cisco Unified IM and Presence 功能配置中,服务激活窗口和控制中心 **-** 功能服务窗口将功能服务 归类到以下组中:

- 数据库和管理服务
- 性能和监控服务
- IM and Presence Service 服务

## 数据库和管理服务

## 位置带宽管理器

IM and Presence Service 不支持此服务。

位置带宽管理器服务从一个或多个群集的配置位置和链路数据中组装网络模型,确定位置对之间的 有效路径,确定是否基于每种呼叫的带宽可用性承认位置对之间的呼叫,以及在被承认的每个呼叫 的持续时间内扣除(保留)带宽。

## **Cisco AXL Web** 服务

Cisco AXL Web 服务允许您从使用 AXL 的基于客户端的应用程序修改数据库条目和执行已存储程 序。

在 IM and Presence Service 系统中, 此服务支持 Unified Communications Manager 和 Cisco Unity Connection。

### **Cisco UXL Web** 服务

IM and Presence Service 不支持此服务。

Cisco IP电话通讯簿同步程序中的TabSync客户端使用Cisco UXLWeb服务查询UnifiedCommunications Manager 数据库, 从而确保 Cisco IP 电话通讯簿同步程序用户只能访问与其相关的最终用户数据。 Cisco UXL Web 服务执行以下功能:

- 当最终用户登录到 Cisco IP 电话通讯簿同步程序时,通过验证最终用户用户名和密码进行身份 验证检查。
- 通过仅允许当前登录到 Cisco IP 电话通讯簿同步程序的用户执行用户授权检查,以执行列示、 检索、更新、删除和添加联系人等功能。

## **Cisco** 批量预配置服务

此服务不支持 Cisco Unity Connection。

如果您的配置支持群集(仅限 Unified Communications Manager),则只能在第一台服务器上激活 Cisco 批量预配置服务。 如果使用 Unified Communications Manager 批量管理工具管理电话和用户, 则必须激活此服务。

### **Cisco TAPS** 服务

此服务不支持 Cisco Unity Connection 或 IM and Presence Service。

Cisco 自动注册电话支持工具 (TAPS) 服务支持 Cisco Unified Communications Manager 自动注册电话 工具,可让用户在响应交互式语音应答 (IVR) 提示后上传自动注册电话上的自定义配置。

如果您的配置支持群集(仅限UnifiedCommunicationsManager),请在第一台服务器上激活此服务。 当您要为工具创建虚拟 MAC 地址时,请确保在同一台服务器上激活 Cisco 批量预配置服务。

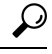

Cisco Unified Communications Manager 自动注册电话工具依赖 Cisco 客户响应解决方案 (CRS)。 在该 工具可按设计工作之前,请确认 CRS 服务器已按 CRS 文档所述进行了配置并正在运行。 提示

### 平台管理 **Web** 服务

平台管理 Web 服务是简单对象访问协议 (SOAP) API, 可以在 Unified Communications Manager、IM and Presence Service 和 Cisco Unity Connection 系统上激活以允许 PAWS-M 服务器升级系统。

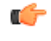

重要事项 不要在 PAWS-M 服务器上激活平台管理 Web 服务。

## **Performance and monitoring services**

## **Cisco** 功能配置报告程序

Cisco 功能配置报告程序服务会生成每日报告。 有关详细信息,请参阅与功能配置报告存档相关的 主题。

如果您的配置支持群集(仅限 Unified Communications Manager),则此服务安装在群集中的所有 UnifiedCommunications Manager服务器上。报告程序基于记录的信息每天生成一次报告。您可以从 "工具"菜单访问报告程序在 Cisco Unified 功能配置中生成的报告。 每份摘要报告均包含显示该特 定报告统计信息的各种图表。 当您激活该服务后,报告生成可能需要长达 24 小时时间。

#### 相关主题

[功能配置报告存档](cucm_b_administration-guide-1251su4_chapter20.pdf#nameddest=unique_209)

## **Cisco CallManager SNMP** 服务

此服务不支持 IM and Presence Service 和 Cisco Unity Connection。

此服务实施了 CISCO-CCM-MIB, 提供适用于 Unified Communications Manager 的预配置和统计信息 的 SNMP 访问。

如果您的配置支持群集(仅限 Unified Communications Manager),请在群集中的所有服务器上激活 此服务。

## **CM** 服务

本节介绍 CM 服务, 不适用于 IM and Presence Service 和 Cisco Unity Connection。

## **Cisco CallManager**

Cisco CallManager 服务提供纯软件呼叫处理以及 Unified Communications Manager 的信令和呼叫控制 功能。

**4**

## $\mathcal{D}$

仅限 Unified Communications Manager 群集:激活此服务之前,验证 Unified Communications Manager 服务器显示在 Cisco Unified Communications Manager 管理的"查找并列出 Cisco Unified Communications Manager"窗口中。 如果该服务器没有显示,则在激活此服务之前添加 Unified Communications Manager服务器。有关如何查找和添加服务器的信息,请参阅《*Cisco UnifiedCommunications Manager* 管理指南》。 提示

仅限 Unified Communications Manager 群集:如果您在服务激活期间停用 Cisco CallManager 或 CTIManager 服务, 则您停用该服务的 Unified Communications Manager 服务器将不再存在于数据库 中,这意味着您无法在 Cisco Unified Communications Manager 管理中为配置操作选择 Unified Communications Manager 服务器,因为它不会显示在图形用户界面 (GUI) 中。 如果您后来在同一 UnifiedCommunications Manager服务器上重新激活这些服务,数据库将重新为UnifiedCommunications Manager 创建一个条目,并添加"CM "前缀到服务器名称或 IP 地址;例如,如果您在 IP 地址为 172.19.140.180 的服务器上重新激活 Cisco CallManager 或 CTIManager 服务, 则 CM 172.19.140.180 会显示在 Cisco Unified Communications Manager 管理中。 您现在即可在 Cisco Unified Communications Manager 管理中选择服务器,带有新的 "CM\_" 前缀。

- 以下服务依赖于 Cisco CallManager 服务激活:
	- CM 服务
	- CDR 服务

## **Cisco TFTP**

Cisco 简单文件传输协议 (TFTP) 构建和提供与简单文件传输协议(简化版 FTP)一致的文件。 Cisco TFTP 提供嵌入式组件可执行文件、振铃器文件和设备配置文件。

仅限 Unified Communications Manager: 配置文件包含设备(电话和网关)要与之建立连接的 Unified Communications Manager 列表。 设备启动时,组件查询动态主机配置协议 (DHCP) 服务器以获取其 网络配置信息。 DHCP 服务器以设备的 IP 地址、子网掩码、默认网关、域名系统 (DNS) 服务器地 址以及TFTP服务器名称或地址响应。设备从TFTP服务器请求配置文件。配置文件包含一个列表, 列出 Unified Communications Manager 以及设备连接到那些 Unified Communications Manager 要经过 的 TCP 端口。 配置文件包含一个列表, 列出 Unified Communications Manager 以及设备连接到那些 Unified Communications Manager 要经过的 TCP 端口。

## **Cisco Messaging** 接口

Cisco 消息传送接口可让您使用 Cisco Unified Communications Manager 连接符合简化消息台接口 (SMDI) 的外部语音留言系统。 SMDI 定义了电话系统为语音留言系统提供智能处理来电所需信息的 途径。

## **Cisco Unified** 移动语音访问服务

Cisco Unified 语音访问服务在 Cisco Unified Mobility 内启动移动语音访问功能;移动语音访问是一个 集成语音响应 (IVR) 系统, 可让 Cisco Unified Mobility 用户执行以下任务:

• 像从桌面电话发起呼叫一样从蜂窝电话进行呼叫。

- 打开 Cisco Unified Mobility。
- 关闭 Cisco Unified Mobility。

### **Cisco IP** 语音媒体流应用程序

Cisco IP 语音媒体流应用程序服务为 Unified Communications Manager 提供语音媒体流功能,以便与 媒体终止点 (MTP)、会议、音乐保持 (MOH) 和报警器一起使用。 Cisco IP 语音媒体流应用程序将消 息从 Unified Communications Manager 中继到 IP 语音媒体流驱动程序, 后者处理实时协议 (RTP)流。

Cisco IP 语音媒体流应用程序服务不会为涉及任何 IP 语音媒体流应用程序组件(如会议、MOH、报 警器或 MTP)的呼叫分支生成呼叫管理记录 (CMR) 文件。

### **Cisco CTIManager**

Cisco CTI Manager 包含与应用程序交互的 CTI 组件。 此服务允许应用程序监控或控制电话和虚拟设 备以执行呼叫控制功能。

仅限UnifiedCommunications Manager群集:通过CTI Manager,应用程序可以访问群集中所有Unified CommunicationsManager的资源和功能,并改进了故障转移功能。虽然群集中可以有一个或多个CTI Manager 处于活动状态,但单个服务器上只能存在一个 CTI Manager。 应用程序 (JTAPI/TAPI) 可以 同时连接到多个 CTI Manager; 但应用程序一次只能让一个连接打开媒体终结设备。

### **Cisco Extension Mobility**

此服务支持 Cisco Extension Mobility 功能,并为其执行登录和自动注销功能。

### **Cisco** 被叫号码分析器

Cisco 被叫号码分析器服务支持 Unified Communications Manager 被叫号码分析器。 激活后,此应用 程序会消耗大量资源,因此仅在非高峰时段激活此服务,以尽可能减少呼叫处理中断。

仅限UnifiedCommunications Manager群集:Cisco建议您不要在群集中的所有服务器上激活该服务。 Cisco 建议您仅在群集呼叫处理活动最少的一台服务器上激活此服务。

## **Cisco** 被叫号码分析器服务器

Cisco 被叫号码分析器服务器服务以及 Cisco 被叫号码分析器服务支持 Cisco Unified Communications Manager 被叫号码分析器。 此服务只需在专用于 Cisco 被叫号码分析器服务的节点上激活。

仅限UnifiedCommunications Manager群集:Cisco建议您不要在群集中的所有服务器上激活该服务。 Cisco 建议您仅在群集呼叫处理活动最少的一台服务器上激活此服务。

### **Cisco DHCP** 监控器服务

Cisco DHCP Monitor 监控服务监控数据库表中 IP 电话的 IP 地址更改。 检测到更改后, 它将修改 /etc./dhcpd.conf 文件并重新启动 DHCPD 后台守护程序。

**6**

## **Cisco** 群集间查询服务

群集间查询服务 (ILS) 在群集范围内运行。 ILS 可让您创建远程 Unified Communications Manager 群 集网络。 ILS 群集发现功能允许 Unified Communications Manager 连接到远程群集, 而无需管理员手 动配置每个群集之间的连接。 ILS 全局拨号方案复制功能使 ILS 网络中的群集能够与 ILS 网络中的 其他群集交换全局拨号方案数据。

可以在 Cisco Unified Communications Manager 管理中选择高级功能 > ILS 配置, 从"ILS 配置"窗口 激活 ILS。

### **Cisco UserSync** 服务

Cisco UserSync 服务将 Unified Communications Manager 最终用户表中的数据同步到 LDAP 数据库。

### **Cisco UserLookup Web** 服务

Cisco UserLookup Web 服务将商业呼叫(通过外部网关的呼叫)路由到被叫方的备用内线号码,以 避免呼叫外线号码的商业成本。

如果UnifiedCommunicationsManager网络内的主叫方发出外线号码的呼叫,则UnifiedCommunications Manager 会检查 LDAP 数据库中是否存在被叫方的内线号码。 如果存在内线号码,呼叫将被路由到 该内线号码。 如果在 LDAP 数据库中找不到内线号码, 则呼叫将路由到原始(外线)号码。

### **Cisco** 头戴式耳机服务

如果您使用兼容的 Cisco IP 电话、Cisco Jabber 或其他 Cisco 设备,Cisco 头戴式耳机服务允许您管理 Cisco 头戴式耳机清单、配置更新和诊断数据。

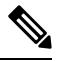

应在所有已经在运行 Cisco CallManager 服务的 Unified Communications Manager 节点上激活 Cisco 头 戴式耳机服务。确保在您要使用Cisco UnifiedCM管理界面管理头戴式耳机的UnifiedCommunications Manager 节点上激活 Cisco 头戴式耳机服务。 当您启用 Cisco 头戴式耳机服务时,Cisco CallManager 服务将自动激活。 如果不需要, 请取消激活 Cisco CallManager 服务。 注释

## **IM and Presence Service**

IM and Presence 仅适用于 IM and Presence Service。

### **Cisco SIP Proxy**

Cisco SIP Proxy 服务负责提供 SIP 注册器和代理功能。 这包括请求路由、请求者识别和传输互连。

### **Cisco Presence Engine**

Cisco Presence Engine 使用基于这些标准的 SIP 和 SIMPLE 接口收集、汇总并分发用户功能和属性。 它会收集有关用户空闲状态和通信功能的信息。

### **Cisco XCP** 文字会议管理器

Cisco XCP 文字会议管理器支持聊天功能。 聊天功能可让用户通过在线聊天室互相沟通。 它通过临 时(暂时)和永久聊天室支持聊天功能,这些聊天将保留在 Cisco 支持的外部数据库中,直至其被 删除。

### **Cisco XCP Web** 连接管理器

Cisco XCP Web 连接管理器服务可让基于浏览器的客户端连接 IM and Presence Service。

### **Cisco XCP** 连接管理器

Cisco Unified Presence XCP 连接管理器可让 XMPP 客户端连接到 Cisco Unified Presence 服务器。

### **Cisco XCP SIP** 联合连接管理器

Cisco XCP SIP 联合连接管理器支持通过 SIP 协议与 Microsoft OCS 进行域间联合。 当您的部署包含 IM and Presence Service 版本 9.0 群集和 Cisco Unified Presence 版本 8.6 群集之间的群集间连接时, 也 必须打开此服务。

### **Cisco XCP XMPP** 联合连接管理器

Cisco XCP XMPP 联合连接管理器支持通过 XMPP 协议与 IBM LotusSametime、Cisco Webex Meeting Center 和 GoogleTalk 等第三方企业进行域间联合, 以及通过 XMPP 协议与其他 IM and Presence Service 企业进行域间联合。

### **Cisco XCP** 消息存档程序

Cisco XCP消息存档程序服务支持IM合规性功能。IM合规功能会记录往来于IM andPresenceService 服务器的所有消息,包括点对点消息以及聊天功能的临时(暂时)和永久聊天室消息。 消息将被记 录到 Cisco 支持的外部数据库中。

## **Cisco XCP** 目录服务

Cisco XCP 目录服务支持 XMPP 客户端与 LDAP 目录集成,以允许用户从 LDAP 目录搜索和添加联 系人。

## **Cisco XCP** 验证服务

Cisco XCP 验证服务处理连接到 IM and Presence Service 的 XMPP 客户端发起的所有验证请求。

## **CTI** 服务

本节介绍 CTI 服务,不适用于 Cisco Unity Connection 或 IM and Presence Service。

**8**

服务

### **Cisco IP Manager Assistant**

此服务支持 Cisco Unified Communications Manager Assistant。 服务激活之后, Cisco Unified Communications Manager Assistant 可让经理及其助理可以更高效地共同工作。 Cisco Unified Communications Manager Assistant 支持两种操作模式:代理线路支持和共享线路支持。

该功能包含呼叫路由服务、经理电话功能增强以及主要供助理使用的桌面界面。

该服务拦截对经理进行的呼叫,然后基于预先配置的呼叫过滤器将这些呼叫路由到选定的助理、经 理或其他目标。 经理可以动态更改呼叫路由;例如,通过按电话上的软键,经理可以指示该服务将 呼叫路由到助理,并可接收这些呼叫的状态。

UnifiedCommunications Manager用户包括经理和助理。路由服务拦截经理呼叫并将其相应路由。助 理用户可代表经理处理这些呼叫。

### **Cisco WebDialer Web** 服务

#### 适用于 **Cisco Unified Communications Manager** 系统的 **Cisco WebDialer Web** 服务

Cisco Web Dialer 提供单击拨号功能。 它允许 Unified Communications Manager 群集内的用户使用网 页或桌面应用程序向群集内部或外部的其他用户发起呼叫。CiscoWeb Dialer提供网页让用户能够在 群集内互相呼叫。 Cisco Web Dialer 包含两个组件:WebDialer 小型应用程序和重定向器小型应用程 序。

重定向器小型应用程序使第三方应用程序能够使用CiscoWebDialer。重定向器小型应用程序为Cisco Web Dialer 用户找到适当的 Unified Communications Manager 群集, 然后将请求重定向到该群集中的 Cisco Web Dialer。 重定向器功能仅适用于基于 HTTP/HTML 的 WebDialer 客户端应用程序,因为它 不适用于基于简单对象访问协议 (SOAP) 的 WebDialer 应用程序。

### 自预配置 **IVR**

随着自预配置 IVR 服务的引入,可以更便捷地将 Unified Communications Manager 上自动注册的 IP 电话快速分配给用户。 当您从使用 IVR 服务的用户的分机拨打自预配置页面上配置的 CTI RP DN 时, 电话连接到"自预配置 IVR"应用程序, 并提示您提供自预配置凭证。 根据您提供的自预配置 凭证的验证情况,IVR 服务为用户分配自动注册的 IP 电话。

即使该服务被停用,您也可以配置自预配置,但管理员不能使用 IVR 服务为用户分配 IP 电话。 默 认情况下,该服务被停用。

要启用自预配置 IVR 服务,必须同时启用 Cisco CTI Manager 服务。

有关如何配置自预配置的详细信息,请参阅《*Cisco Unified Communications Manager* 管理指南》。

## **CDR** 服务

本节介绍 CDR 服务,不适用于 IM and Presence Service 和 Cisco Unity Connection。

### **CAR Web** 服务

Cisco CAR Web 服务加载基于 CAR 用户界面,这是一个使用 CDR 数据生成 CSV 或 PDF 报告的基 于 Web 的报告应用程序。

### **Cisco SOAP - CDRonDemand** 服务

Cisco SOAP - CDRonDemand 服务, 一项基于 SOAP/HTTPS 的服务, 在 CDR 存储库节点上运行。 它根据用户指定的时间间隔(最长1小时)接收 CDR 文件名列表的 SOAP 请求,并且返回符合请求 中指定时长的文件名列表。此服务还会通过请求中指定的文件名和传输方法(SFTP/FTP、服务器名 称、登录信息和目录)来接收特定 CDR/CMR 文件的传输请求。

如果使用通过 HTTPS/SOAP 接口访问 CDR 数据的第三方计费应用程序,请激活此服务。

对于 Unified Communications Manager 版本 12.x 和更高版本,默认情况下不会启用 CDR onDemand 服务。 如果要启用 CDR onDemand 服务,应手动激活该服务。 在根层级执行以下命令以激活 CDR onDemand 服

务:/usr/local/cm/bin/soapservicecontrol2.shCDRonDemandServiceCDRonDemanddeploy8443。

## 安全服务

本节介绍安全服务,不适用于 IM and Presence Service 和 Cisco Unity Connection。

### **Cisco CTL** 提供程序

仅限 Unified Communications Manager:以本地系统帐户权限运行的Cisco 证书信任列表 (CTL) 提供 程序服务配合客户端插件 Cisco CTL 提供程序实用程序使用,可将群集的安全模式从非安全更改为 混合模式。 安装插件时,Cisco CTL 提供程序服务会为 CTL 文件检索群集中所有 Unified Communications Manager 和 Cisco TFTP 服务器的列表,其中包含群集中的安全令牌和服务器列表。

您可以安装和配置 Cisco CTL 客户端或 CLI 命令集 **utils ctl**,然后激活此服务,以将群集范围安全模 式从非安全更改为安全。

激活服务后, Cisco CTL 提供程序服务将恢复为默认 CTL 端口, 即 2444。 如果您想要更改端口, 请 参阅《*Cisco Unified Communications Manager* 安全指南》了解详细信息。

### **Cisco** 证书颁发机构代理功能 **(CAPF)**

CAPF 服务与 Cisco 证书颁发机构代理功能 (CAPF) 应用程序配合使用,可执行以下任务,具体取决 于您的配置:

- 颁发本地有效证书给受支持的 Cisco Unified IP 电话型号。
- 升级电话上的现有证书。
- 检索电话证书进行故障诊断。
- 删除电话中的本地有效证书。

**10**

仅限 Unified Communications Manager: 当您在实时监控工具 (RTMT) 中查看实时信息时,CAPF 服 务仅为第一台服务器显示。 注释

## 目录服务

本节介绍目录服务,不适用于 IM and Presence Service 和 Cisco Unity Connection。

## **Cisco DirSync**

Unified Communications Manager: Cisco DirSync 服务确保 Unified Communications Manager 数据库存 储所有用户信息。如果使用集成的公司目录(例如,使用UnifiedCommunicationsManager的Microsoft Active Directory 或 Netscape/iPlanet 目录), Cisco DirSync 服务会将用户数据迁移到 Unified Communications Manager 数据库。 Cisco DirSync 服务不会同步公司目录中的密码。

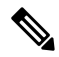

- 注释
	- 具有重复电子邮件 ID 的用户不会被同步,并且管理员不会收到有关未同步用户列表的通知。 这些 ID 显示在来自 Unified RTMT 的 DirSync 错误日志中。

Cisco Unity Connection:当 Cisco Unity Connection 与 LDAP 目录集成时,Cisco DirSync 服务会将 Cisco Unity Connection 服务器上 Unified Communications Manager 数据库中的一小部分用户数据(名 字、姓氏、别名、电话号码等)与 LDAP 目录中的相应数据进行同步。 另一个服务 (CuCmDbEventListener) 会将 Cisco Unity Connection 用户数据库中的数据与 Unified Communications Manager 数据库中的数据进行同步。 配置 Cisco Unity Connection 群集时,Cisco DirSync 服务仅在发 布方服务器上运行。

## 基于位置的跟踪服务

本节介绍基于位置的跟踪服务。

## **Cisco** 无线控制器同步服务

此服务支持位置感知功能,该功能提供网络无线接入点和关联移动设备的状态。

此服务必须运行才能将 Unified Communications Manager 与 Cisco 无线接入点控制器同步。 当服务正 在运行并且同步已配置时,Unified Communications Manager 会将其数据库与 Cisco 无线接入点控制 器同步,并保存控制器管理的无线接入点的状态信息。 您可以安排同步按定期间隔进行,以便信息 保持最新。

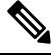

注释 在添加新的 Cisco 无线接入点控制器时,请确保此服务正在运行。

## 语音质量报告程序服务

本节介绍语音质量报告程序服务,不适用于 IM and Presence Service 和 Cisco Unity Connection。

### **Cisco** 扩展功能

Cisco扩展功能服务支持UnifiedCommunications Manager语音质量功能,包括质量报告工具(QRT)。 有关各个功能的详细信息,请参阅适用于 Cisco Unified Communications Manager 的《*Cisco Unified Communications Manager* 系统配置指南》和《*Cisco Unified IP* 电话管理指南》。

## 网络服务

自动安装的网络服务包括系统正常工作所需的服务,例如,数据库和平台服务。 由于这些服务是使 用基本功能所必需的,因此您无法在"服务激活"窗口中将其激活。如有必要(例如,出于故障诊 断目的),您可能需要在"控制中心 - 网络服务"窗口停止然后启动(或重新启动)网络服务。

安装应用程序后,网络服务会自动启动,如 "控制中心 - 网络服务" 窗口中所述。 功能配置 GUI 将服 务归类为逻辑组。

## 性能和监控服务

#### **Cisco CallManager** 功能配置 **RTMT**

Cisco CallManager 功能配置 RTMT servlet 支持 IM and Presence 实时监控工具 (RTMT),该功能允许 您收集和查看跟踪数据、查看性能监控对象、使用警告以及监控系统性能和性能计数器等等。

#### **Cisco RTMT** 报告程序小型应用程序

Cisco RTMT 报告程序小型应用程序可让您发布有关 RTMT 的报告。

#### **Cisco** 日志分区监控工具

Cisco日志分区监控工具服务支持日志分区监控功能,该功能通过使用配置的阈值和轮询间隔监控节 点上日志分区的磁盘使用情况。

#### **Cisco Tomcat** 统计小型应用程序

Cisco Tomcat 统计小型应用程序可让您使用 RTMT 或 CLI 监控 Tomcat 性能监控计数器。 除非您怀 疑此服务使用了过多的资源(例如 CPU 时间),否则不要停止它。

#### **Cisco RIS** 数据收集器

实时信息服务器(RIS) 维护实时信息, 例如设备注册状态、性能计数器统计信息、生成的危急警报 等等。CiscoRIS数据收集器服务为应用程序提供接口(例如IM andPresence实时监控工具(RTMT)、 SOAP 应用程序等)以检索存储在群集中所有 RIS 节点中的信息。

**12**

服务

#### **Cisco AMC** 服务

用于实时监控工具 (RTMT), 此服务、警告管理器和收集器服务允许 RTMT 检索该服务器 (或群集 中所有服务器)上存在的实时信息。

#### **Cisco Audit Event** 服务

Cisco 审核事件服务监控和记录用户或用户操作导致的对 Unified Communications Manager 或 IM and Presence系统进行的任何管理配置更改。Cisco审核服务还会监控和记录最终用户事件,例如登录、 注销和 IM 聊天室进入和退出。

## 备份和恢复服务

#### **Cisco DRF Master**

此操作不适用于 IM and Presence Service。

CiscoDRF Master Agent 服务支持 DRF Master Agent,后者与灾难恢复系统 GUI 或 CLI 配合使用以计 划备份、执行恢复、查看依赖关系、检查作业状态和取消作业(如有必要)。 Cisco DRF Master Agent 还提供用于备份和恢复过程的存储介质。

#### **Cisco DRF Local**

Cisco DRF Local 服务支持 Cisco DRF Local Agent, 后者可充当 DRF Master Agent 的主力。 组件可注 册 Cisco DRF Local Agent 以使用灾难恢复框架。 Cisco DRF Local Agent 执行从 Cisco DRF Master Agent接收的命令。Cisco DRF Local Agent将状态、日志和命令结果发送到Cisco DRF Master Agent。

## 系统服务

#### **Cisco CallManager** 功能配置

Cisco CallManager 功能配置服务支持 Cisco Unified 功能配置和 IM and Presence Service 功能配置 GUI, 它们是用于故障诊断问题和管理服务的 Web 应用程序/界面。 此服务会自动安装,可让您访问功能 配置 GUI。 如果您在服务器上停止此服务,当您浏览到该服务器时,您将无法访问功能配置 GUI。

#### **Cisco CDP**

Cisco DiscoveryProtocol (CDP) 将向其他网络管理应用程序通告语音应用程序,以便网络管理应用程 序(例如, SNMP 或 Cisco Unified Operations Manager)能够执行语音应用程序的网络管理任务。

#### **Cisco** 跟踪收集 **Servlet**

Cisco 跟踪收集 Servlet 与 Cisco 跟踪收集服务一起支持跟踪收集,并通过使用 RTMT 允许用户查看 跟踪数据。 如果您在服务器上停止此服务,则无法收集或查看该服务器上的跟踪数据。

要使系统日志查看器以及跟踪和日志中心在 RTMT 中正常工作,则 Cisco 跟踪收集 Servlet 和 Cisco 跟踪收集服务必须在该服务器上运行。

#### **Cisco** 跟踪收集服务

Cisco 跟踪收集服务与 Cisco 跟踪收集 Servlet 一起支持跟踪收集,并通过使用 RTMT 客户端允许用 户查看跟踪数据。 如果您在服务器上停止此服务,则无法收集或查看该服务器上的跟踪数据。

要使系统日志查看器以及跟踪和日志中心在 RTMT 中正常工作, 则 Cisco 跟踪收集 Servlet 和 Cisco 跟踪收集服务必须在该服务器上运行。

 $\boldsymbol{\varOmega}$ 

如有必要, Cisco 建议缩短初始化时间, 您可以先重新启动 Cisco 跟踪收集服务, 然后再重新启动 Cisco 跟踪收集小型应用程序。 提示

## 平台服务

#### **Cisco DB**

Cisco DB 服务支持 Unified Communications Manager 上的 Progres 数据库引擎。 在 IM and Presence Service 上, Cisco DB 服务支持 IDS 数据库引擎。

#### **Cisco DB** 复制器

仅限 Unified Communications Manager 和 IM and Presence:Cisco DB 复制器服务可确保群集中第一个 服务器和后续服务器之间的数据库配置和数据同步。

#### **Cisco Tomcat**

Cisco Tomcat 服务支持 Web 服务器。

#### **SNMP Master Agent**

此服务充当代理协议引擎,提供与 SNMP 请求相关的验证、授权、访问控制和隐私功能。

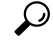

在功能配置 GUI 中完成 SNMP 配置后,必须在控制中心—网络功能窗口中重新启动 SNMP Master Agent 服务。 提示

#### **MIB2** 代理

此服务为RFC1213中定义的变量提供读取和写入变量的SNMP访问权限;例如,系统、接口和IP。

#### 主机资源代理

此服务提供主机信息(例如存储资源、进程表、设备信息和已安装软件库)的SNMP访问权限。此 服务实现 HOST-RESOURCES-MIB。

#### 本机代理适配器

此服务支持供应商管理信息库 (MIB), 可用于将 SNMP 请求转发到系统上运行的其他 SNMP 代理。

对于 IM and Presence Service 和 Unified Communications Manager, 此服务如果安装在虚拟机上,将不 会提供。

#### 系统应用程序代理

此服务提供系统上安装和执行的应用程序的 SNMP 访问权限。 此服务实现 SYSAPPL-MIB。

#### **Cisco CDP Agent**

此服务使用 Cisco Discovery Protocol 来提供节点上网络连接信息的 SNMP 访问权限。 此服务实现 CISCO-CDP-MIB。

#### **Cisco Syslog** 代理

此服务支持收集各种 Unified Communications Manager 组件生成的系统日志消息。 此服务实现 CISCO-SYSLOG-MIB。

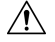

停止 SNMP 服务可能会导致数据丢失,因为网络管理系统不再监控网络。不要停止服务,除非您的 技术支持团队告诉您这样做。 注意

#### **Cisco** 证书更改通知

此服务可保证 Tomcat、CallManager 和 XMPP 等组件的证书在群集中的所有节点之间自动同步。 此 服务停止后,当您重新生成证书时,必须手动将其上传到其他节点上的证书信任。

#### 平台管理 **Web** 服务

平台管理 Web 服务是简单对象访问协议 (SOAP) API, 可以在 Unified Communications Manager、IM and Presence Service 和 Cisco Unity Connection 系统上激活以允许 PAWS-M 服务器升级系统。

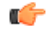

重要事项 不要在 PAWS-M 服务器上激活平台管理 Web 服务。

#### 平台通信 **Web** 服务

平台通信 Web 服务是表现层状态转换协议 (REST) API, 可以在 Unified Communications Manager、 IM and Presence Service 和 Cisco Unity Connection 系统上运行。

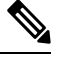

注释 您不能手动启动或停止平台通信 **Web** 服务。

### **Cisco** 证书到期监控

此服务定期检查系统生成的证书的过期状态,并在证书接近到期日期时发送通知。 对于 Unified Communications Manager,您可以在 Cisco Unified 操作系统管理中管理使用此服务的证书。 对于 IM and Presence Service, 您可以在 Cisco Unified IM and Presence 操作系统管理中管理使用此服务的证 书。

#### **Cisco** 智能许可证管理器

Cisco智能许可证管理器是仅在发布方上运行的一项网络服务。它管理UnifiedCommunicationsManager 发布方上的所有 Cisco 智能许可操作。 Cisco 智能许可证管理器服务向 Cisco Smart Software Manager 或CiscoSmartSoftware Managersatellite报告产品的许可证或权利使用情况,并从CiscoSmartSoftware Manager 或 Cisco Smart Software Manager satellite 获取授权状态。

## 安全服务

#### **Cisco** 认证登记服务

此服务会在在线第三方 CA 和证书颁发机构代理功能之间创建在线连接。 此服务必须激活才能使用 具有证书颁发机构代理功能的在线 CA 签署 LSC 证书。

#### **Cisco** 信任验证服务

IM and Presence Service 不支持此服务。

Cisco 信任验证服务是在 CallManager 服务器或专用服务器上运行的一项服务,代表电话和其他终端 验证证书。 它会将证书所有者的角色列表关联起来。 证书或所有者可以与一个或多个角色关联。

电话与信任验证服务之间的协议允许电话请求验证。 信任验证服务验证证书并返回与之关联的角色 列表。该协议允许信任验证服务验证请求(反之亦然),即电话验证来自信任验证服务的响应。协 议可保护请求和响应的完整性。 请求和响应的机密性不做要求。

Cisco 信任验证服务的多个实例在群集中的不同服务器上运行以提供可扩展性。 这些服务器可以与 托管 Cisco Unified CallManager 的服务器相同,也可以不同。 电话将在网络中获取信任验证服务列 表,并使用选择算法连接到其中一个服务(例如:轮询)。 如果所联系的信任验证服务没有响应, 则电话将切换到列表中的下一个信任验证服务。

## 数据库服务

#### **Cisco** 数据库层监控器

Cisco 数据库层监控器服务监控数据库层的各个方面。 此服务处理更改通知和监控。

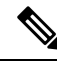

Unified Communications Manager 使用自动更新统计信息(即监控数据库表中所做更改的智能统计更 新功能),并仅更新需要统计信息更新的表。 此功能节省相当多的带宽,特别是在 Unified Communications Manager 的VMware 部署上。 自动更新统计是默认的索引方法。 注释

## **SOAP** 服务

#### **Cisco SOAP** 实时服务 **API**

仅限 IM andPresenceService:对于在网状态数据,CiscoSOAP 实时服务 API 支持客户端登录和第三 方 API。

仅限 Unified Communications Manager 和 Cisco Unity Connection:Cisco SOAP 实时服务 API 可让您 收集设备和 CTI 应用程序的实时信息。 此服务还提供用于激活、启动和停止服务的 API。

#### **Cisco SOAP** 性能监控 **API**

Cisco SOAP 性能监控 API 服务可让您通过 SOAP API 对各种应用程序使用性能监控计数器; 例如, 您可以监控每个服务的内存信息、CPU 使用情况和性能监控计数器。

#### **Cisco SOAP** 日志收集 **API**

Cisco SOAP 日志收集 API 服务可让您收集日志文件,并计划远程 SFTP 服务器上的日志文件收集。 例如,您可以收集系统日志、核心转储文件和 Cisco 应用程序跟踪文件等日志文件。

#### **SOAP-Diagnostic Portal** 数据库服务

Cisco Unified 实时监控工具 (RTMT) 使用 SOAP-Diagnostic Portal 数据库服务访问 RTMT Analysis Manager 托管数据库。 RTMT 根据操作员定义的过滤器选择来收集呼叫记录。 如果此服务停止, RTMT 将无法从数据库收集呼叫记录。

## **CM** 服务

本节介绍 Unified Communications Manager CM 服务,但不适用于 IM and Presence Service 和 Cisco Unity Connection。

#### **Cisco CallManager** 个人目录

Cisco CallManager 个人目录服务支持 Cisco 个人目录。

在 Cisco Business Edition 5000 系统中,此服务仅支持 Unified Communications Manager。

#### **Cisco Extension Mobility** 应用程序

Cisco Extension Mobility 应用程序服务允许您定义登录设置,例如针对 Cisco Extension Mobility 功能 的电话配置的持续时间限制。

仅限 Unified Communications Manager:Cisco Extension Mobility 功能允许 Unified Communications Manager 群集中的用户通过登录到其他电话临时将群集中的另一部电话配置为自己的电话。 用户登 录后, 电话将采用个人电话号码、快速拨号、服务链路和其他用户特定属性。注销后, 电话将采用 原始用户配置文件。

#### **Cisco CallManager Cisco IP** 电话服务

Cisco CallManager Cisco IP 电话服务初始化您在 Cisco Unified Communications Manager 管理 中为 Cisco Unified IP 电话服务配置的服务 URL。

在 Cisco Business Edition 5000 系统中, 此服务仅支持 Unified Communications Manager。

#### **Cisco** 用户数据服务

Cisco 用户数据服务为 Cisco Unified IP 电话提供从 Cisco Unified Communications Manager 数据库访问 用户数据的能力。 Cisco 用户数据服务提供对 Cisco 个人目录的支持。

#### **Cisco** 推送通知服务

Cisco 推送通知服务提供从 Cisco Unified Communications Manager 发送来电推送通知到的 Apple iOS 设备的功能。 此服务将推送通知消息从 Cisco CallManager 服务中继到 Cisco Collaboration Cloud。 此服务还管理用于发送推送通知的访问令牌。

#### **Cisco** 头戴式耳机服务

如果您使用兼容的 Cisco IP 电话、Cisco Jabber 或其他 Cisco 设备,Cisco 头戴式耳机服务允许您管理 Cisco 头戴式耳机清单、配置更新和诊断数据。

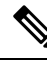

应在所有已经在运行 Cisco CallManager 服务的 Unified Communications Manager 节点上激活 Cisco 头 戴式耳机服务。确保在您要使用Cisco UnifiedCM管理界面管理头戴式耳机的UnifiedCommunications Manager 节点上激活 Cisco 头戴式耳机服务。 当您启用 Cisco 头戴式耳机服务时,Cisco CallManager 服务将自动激活。如果不需要,请取消激活 Cisco CallManager 服务。 注释

## **IM and Presence Service** 服务

IM and Presence Service 服务仅适用于 IM and Presence Service。

#### **Cisco** 登录数据存储器

Cisco 登录数据存储库是将客户端会话存储到 Cisco 客户端配置文件代理的实时数据库。

#### **Cisco** 路由数据存储器

Cisco 路由数据存储库是一个实时数据库,用于存储 Cisco SIP Proxy 和Cisco 客户端配置文件代理的 路由信息和已分配用户的缓存。

#### **Cisco** 配置代理

Cisco 配置代理是一项变更通知服务,用于将 IM and Presence Service IDS 数据库中的配置变更通知 Cisco SIP Proxy。

#### **Cisco** 同步代理

Cisco同步代理会确保IM andPresence数据与UnifiedCommunications Manager数据同步。它将SOAP 请求发送到 Unified Communications Manager, 以获取 IM and Presence 感兴趣的数据, 订用来自 Unified Communications Manager 的变更通知以及更新 IM and Presence IDS 数据库。

#### **Cisco OAM** 代理

Cisco OAM&P 代理服务可监控 IM and Presence Service IDS 数据库中 Presence Engine 感兴趣的配置 参数。 在数据库中进行更改后,OAM&P 代理会写入一个配置文件,并将 RPC 通知发送到 Presence Engine。

#### **Cisco** 客户端配置文件代理

Cisco 客户端配置文件代理服务使用 HTTPS 提供与外部客户端之间的安全 SOAP 接口。

#### **Cisco** 群集间同步代理

Cisco 群集间同步代理服务提供以下功能:DND 传播到 Unified Communications Manager,并在 IM and Presence Service 群集之间同步最终用户信息以进行群集间 SIP 路由。

#### **Cisco XCP** 路由器

XCP 路由器是 IM and Presence Service 服务器上的核心通信功能。 它在 IM and Presence Service 上提 供基于 XMPP 的路由功能;它将 XMPP 数据路由到 IM and Presence Service 上的其他活动 XCP 服 务,并访问 SDNS 以允许系统将 XMPP 数据路由到 IM and Presence Service 用户。 XCP 路由器为用 户管理 XMPP 会话,并在这些会话之间路由 XMPP 消息。

IM and Presence Service 安装后,系统会默认打开 Cisco XCP 路由器。

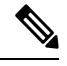

如果重新启动 Cisco XCP 路由器,IM and Presence Service 会自动重新启动所有活动的 XCP 服务。 请注意, 必须选择"重新启动"选项重新启动 Cisco XCP 路由器; 这不同于关闭然后打开 Cisco XCP 路由器。如果关闭 Cisco XCP 路由器,而不是重新启动此服务, IM and Presence Service 会停止所有 其他 XCP 服务。 随后打开 XCP 路由器时,IM and Presence Service 不会自动打开其他 XCP 服务; 您需要手动打开其他 XCP 服务。 注释

#### **Cisco XCP** 配置管理器

Cisco XCP 配置管理器服务会监控通过管理 GUI 进行的影响其他 XCP 组件(例如路由器和消息存档 程序)的配置和系统拓扑更改(以及从对等成员同步的拓扑更改),并根据需要更新这些组件。 Cisco XCP 配置管理器服务为管理员创建通知,指示 XCP 组件何时(因这些更改)需要重新启动, 并在重新启动完成后自动清除通知。

#### **Cisco** 服务器恢复管理器

Cisco Server Recovery Manager (SRM) 服务管理 Presence 冗余组中节点之间的故障转移。 SRM 管理 节点中的所有状态更改;;状态更改是自动的或由管理员(手动)启动。 在 Presence 冗余组中启用高 可用性后,各节点上的 SRM 会建立与对等节点的信号连接,并开始监控重要流程。

#### **Cisco IM and Presence** 数据监控器

Cisco IM and Presence 数据监控器监控 IM and Presence Service 上的 IDS 复制状态。 其他 IM and Presence Service 与 Cisco IM and Presence 数据监控器相关。 这些相关服务使用 Cisco 服务将启动延 迟到 IDS 复制处于稳定状态为止。

Cisco IM andPresence 数据监控器还会从 Unified Communications Manager 检查 Cisco 同步代理同步的 状态。 仅当 IDS 复制已设置并且 IM and Presence 数据库发布方节点上的同步代理已从 Unified Communications Manager 完成同步后,相关服务才可启动。 达到超时后,即使 IDS 复制和同步代理 尚未完成,发布方节点上的 Cisco IM and Presence 数据监控器也允许相关服务启动。

在订阅方节点上,Cisco IM andPresence 数据监控器会将功能服务的启动延迟到 IDS 复制成功建立为 止。 Cisco IM and Presence 数据监控器只会延迟群集中问题订阅方节点上功能服务的启动,而不会 因一个问题节点而延迟所有订阅方节点上功能服务的启动。 例如,如果 IDS 复制已在节点 1 和节点 2 上成功建立,但未在节点 3 上成功建立, 则 Cisco IM and Presence 数据监控器允许功能服务在节点 1 和节点 2 上启动, 但会延迟节点 3 上的功能服务启动。

#### **Cisco Presence** 数据存储器

Cisco Presence 数据存储库是用于存储瞬时在网状态数据和订用的实时数据库。

#### **Cisco SIP** 注册数据存储器

Cisco Presence SIP 注册数据存储库是用于存储 SIP 注册数据的实时数据库。

#### **Cisco RCC** 设备选择

Cisco RCC 设备选择服务是用于远程呼叫控制的 Cisco IM and Presence 用户设备选择服务。

## **CDR** 服务

本节介绍 CDR 服务, 不适用于 IM and Presence Service 和 Cisco Unity Connection。

#### **Cisco CDR** 存放库管理器

此服务维护并移动从 Cisco CDR 代理服务获取的已生成呼叫详细信息记录 (CDR)。 在支持群集的系 统中(仅限 Unified Communications Manager), 该服务位于第一台服务器上。

服务

**20**

#### **Cisco CDR** 代理

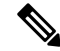

Unified Communications Manager 支持 Cisco Unified Communications Manager 系统中的 Cisco CDR 代 理。 注释

此服务不支持 IM and Presence Service 和 Cisco Unity Connection。

Cisco CDR 代理服务将 Unified Communications Manager 从本地主机生成的 CDR 和 CMR 文件转移到 通过 SFTP 连接运行 CDR 存储库服务的 CDR 存储库服务器上。

此服务将从本地主机生成的 CDR 和 CMR 文件转移到群集中的 CDR 存储库服务器。 CDR 存储库节 点独立服务器中的 CDR 代理将独立服务器生成的文件转移到通过 SFTP 连接的 Cisco CDR 存储库管 理器。 CDR 代理维护并移动这些文件。

要使此服务工作,请激活服务器上的 Cisco CallManager 服务并确保其正在运行。 如果您的配置支持 群集(仅限 Unified Communications Manager),请在第一台服务器上激活 Cisco CallManager 服务。

#### **Cisco CAR** 调度程序

此 Cisco CDR 分析和报告 (CAR) 计划程序服务不支持 IM and Presence Service 和 Cisco Unity Connection。

Cisco CAR 计划程序服务允许您安排 CAR 相关的任务;例如,您可以安排报告生成或 CDR 文件加 载到 CAR 数据库中。

#### **Cisco SOAP-CallRecord** 服务

默认情况下, Cisco SOAP-CallRecord 服务作为 SOAP 服务器在发布方上运行, 以便客户端可以通过 SOAP API 连接到 CAR 数据库。 此连接通过使用 CAR 连接器(使用单独的 CAR ID 实例)进行。

#### **Cisco CAR** 数据库

Cisco CAR 数据库管理 CAR 数据库的 Informix 实例,以便服务管理器能够启动或停止此服务,以及 分别打开或关闭 CAR ID 实例。 这与用于维护 CCM ID 实例的 Unified Communications Manager 数据 库类似。

默认情况下,Cisco CAR 数据库服务在发布方上激活。 CAR 数据库实例在发布方上安装并主动运 行,以维护 CAR 数据库。 此网络服务仅在发布方上使用,而不适用于订阅方。

## 管理服务

本节介绍管理服务,不适用于 Cisco Unity Connection。

#### **Cisco CallManager** 管理

IM and Presence Service 和 Cisco Unity Connection 不支持 Cisco CallManager 管理服务。

Cisco CallManager 管理服务支持 Cisco Unified Communications Manager 管理,即用于配置 Unified Communications Manager 设置的 Web 应用程序/界面。 在 Unified Communications Manager 安装之

后,此服务就会自动启动,并允许您访问图形用户界面 (GUI)。 如果停止此服务,当您浏览到该服 务器时,将无法访问 Cisco Unified Communications Manager 管理图形用户界面。

#### **Cisco IM and Presence** 管理员

Unified Communications Manager 和 Cisco Unity Connection 不支持 Cisco IM and Presence 管理服务。

Cisco IM and Presence 管理服务支持 Cisco Unified Communications Manager IM and Presence 管理, 即 您用于配置 IM and Presence Service 设置的 Web 应用程序/界面。 在安装 IM and Presence Service 之 后,此服务会自动启动并让您访问 GUI。 如果您停止此服务,当您浏览到该服务器时,将无法访问 Cisco Unified Communications Manager IM and Presence 管理 GUI。

## **Services setup**

## 控制中心

从功能配置GUI的"控制中心",您可以同时查看状态和启停一项服务。要启动、停止和重新启动 网络服务,请访问"控制中心"—"网络服务"窗口。要启动、停止和重新启动功能服务,请访问 "控制中心"—"功能服务"窗口。

## $\boldsymbol{\mathcal{Q}}$

提示 使用"相关链接"下拉列表框和"前往"按钮导航到"控制中心"和"服务激活"窗口。

仅 Unified Communications Manager 和 IM and Presence: 在群集配置中,您可以同时查看群集中一台 服务器的状态以及启动和停止服务。

仅 Unified Communications Manager:启动和停止功能服务会导致当前注册到该服务的所有 Cisco Unified IP电话和网关故障转移到其辅助服务。设备和电话只有在无法向其辅助服务注册时才需要重 新启动。启动和停止服务可能会导致托管到该UnifiedCommunications Manager的其他已安装应用程 序(例如会议桥或 Cisco Messaging Interface)也会启动和停止。

## $\triangle$

仅 Unified Communications Manager:停止服务还将停止该服务控制的所有设备的呼叫处理。 服务停 止后, 从一部IP电话到另一部IP电话的呼叫保持连接; 从一部IP电话到媒体网关控制协议(MGCP) 网关的进行中呼叫也将保持连接,但其他类型的呼叫将被丢弃。 注意

## 设置服务

使用服务时,您可以执行以下任务:

#### 过程

步骤 **1** 激活要运行的功能服务。

服务

**22**

步骤 **2** 配置适当的服务参数。

步骤 **3** 如有必要,使用功能配置 GUI 跟踪工具诊断问题。

## 服务激活

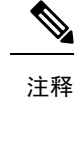

您可以激活或停用多项功能服务,或者从功能配置 GUI 中的"服务激活"窗口选择要激活的默认服 务。 您可以从 IM and Presence 节点查看、启动和停止 Unified Communications Manager 服务,反之 亦然。您可能会遇到以下错误: "无法建立到服务器的连接(无法访问远程节点)"。如果出现此 错误消息,请参阅《*Cisco Unified Communications Manager* 管理指南》。

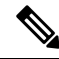

从 Unified Communications Manager 版本 6.1.1 开始, 最终用户无法再访问 Cisco Unified 功能配置以 启动和停止服务。 注释

功能服务在自动模式下激活,功能配置GUI基于单节点配置检查服务依赖关系。当您选择激活功能 服务时,系统会提示您选择所有其他依赖该服务运行的服务(如果有)。 单击设置默认值时,功能 配置 GUI 将选择在服务器上运行所需的服务。

仅 Unified Communications Manager 和 IM and Presence Service: 即使在支持群集的配置中, 此过程也 基于单服务器配置。

激活服务会自动启动该服务。 您可以从控制中心启动和停止服务。

## **Cisco Unified Communications Manager** 的群集服务激活建议

在激活群集中的服务之前,请查看下表,其中提供了对多服务器 Unified Communications Manager 配 置的服务建议。

表 **1: Cisco Unified Communications Manager** 服务激活建议

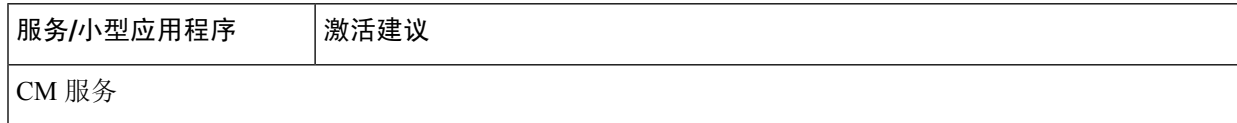

I

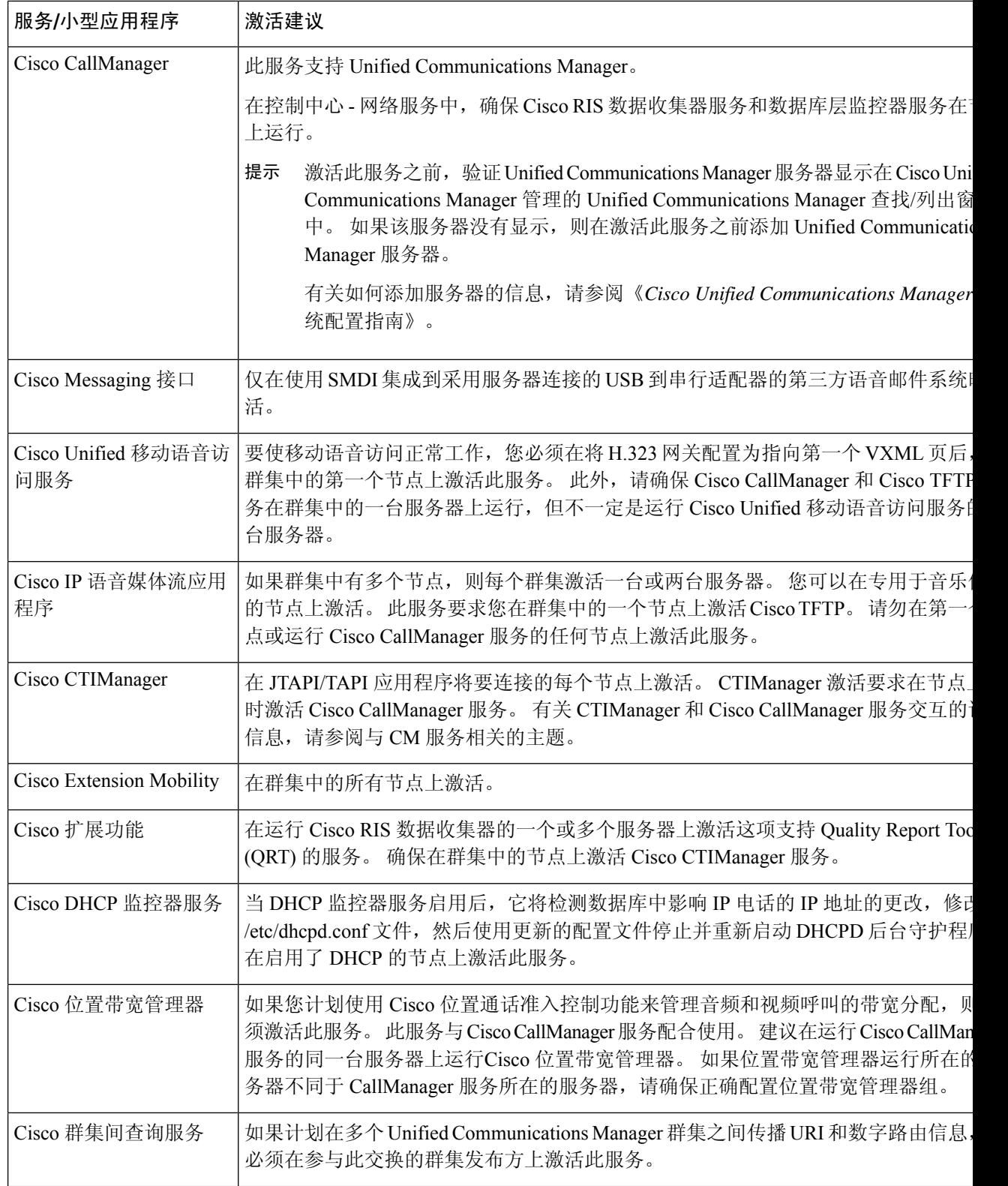

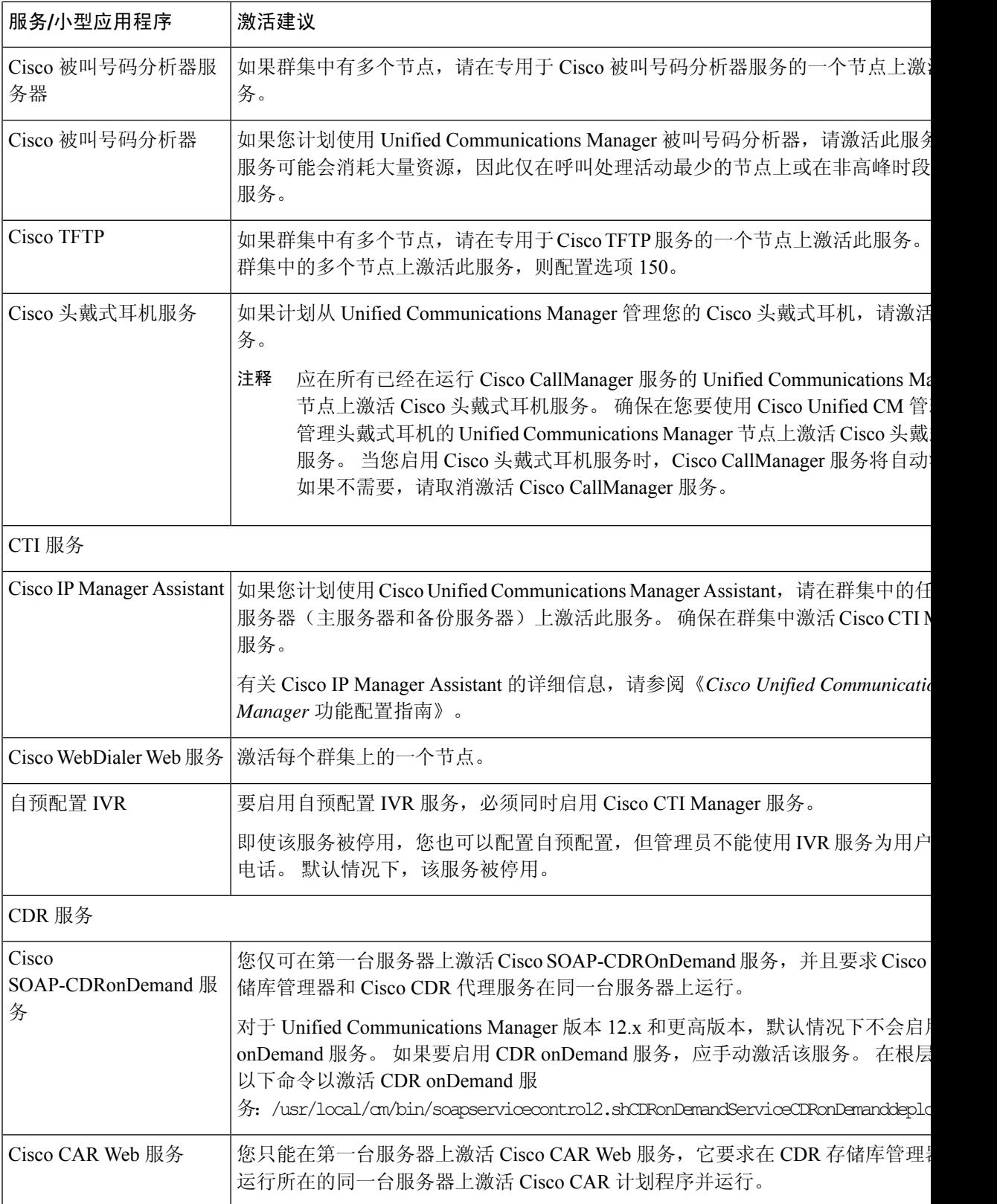

I

服务

I

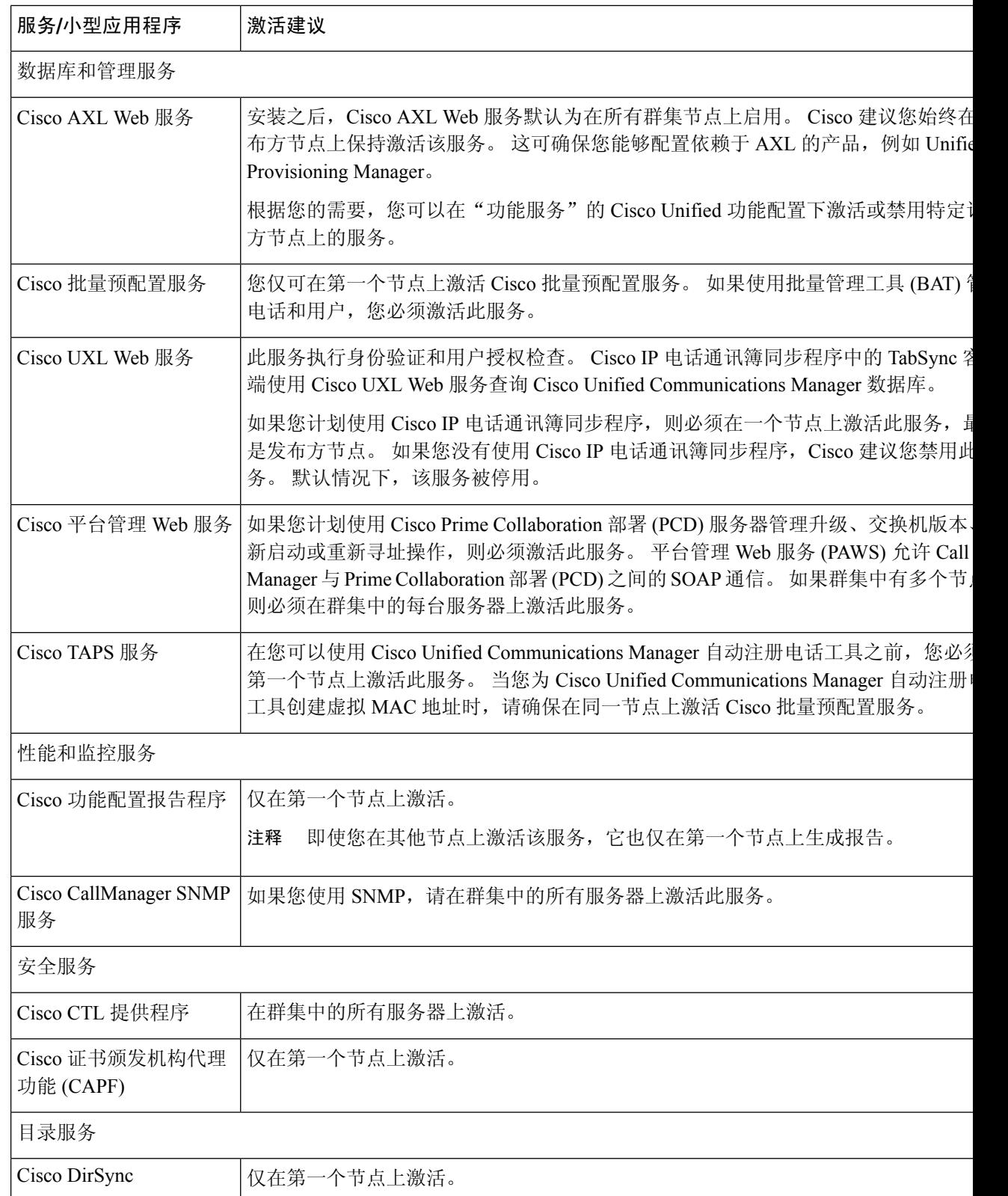

## **IM and Presence Service** 的群集服务激活建议

在群集中打开服务之前,请查看下表,其中提供了多节点 IM and Presence 配置的服务建议。

#### 表 **2: IM and Presence Service** 激活建议

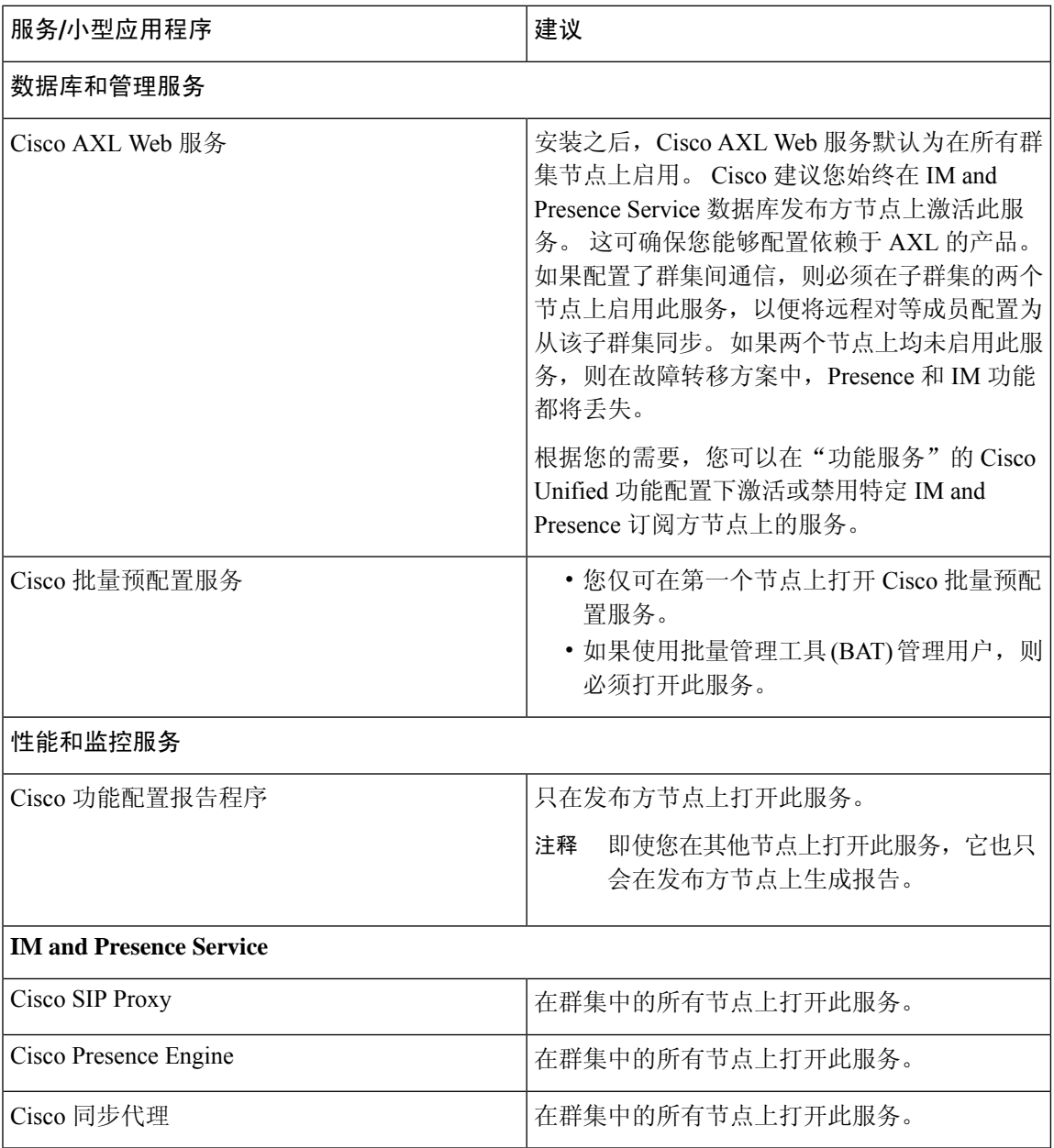

 $\mathbb{A}$ 

在为某个功能开启任何服务之前,必须在 IM andPresence 上完成该功能的所有必要配置。 请参阅每 个 IM and Presence 功能的相关文档。 注意

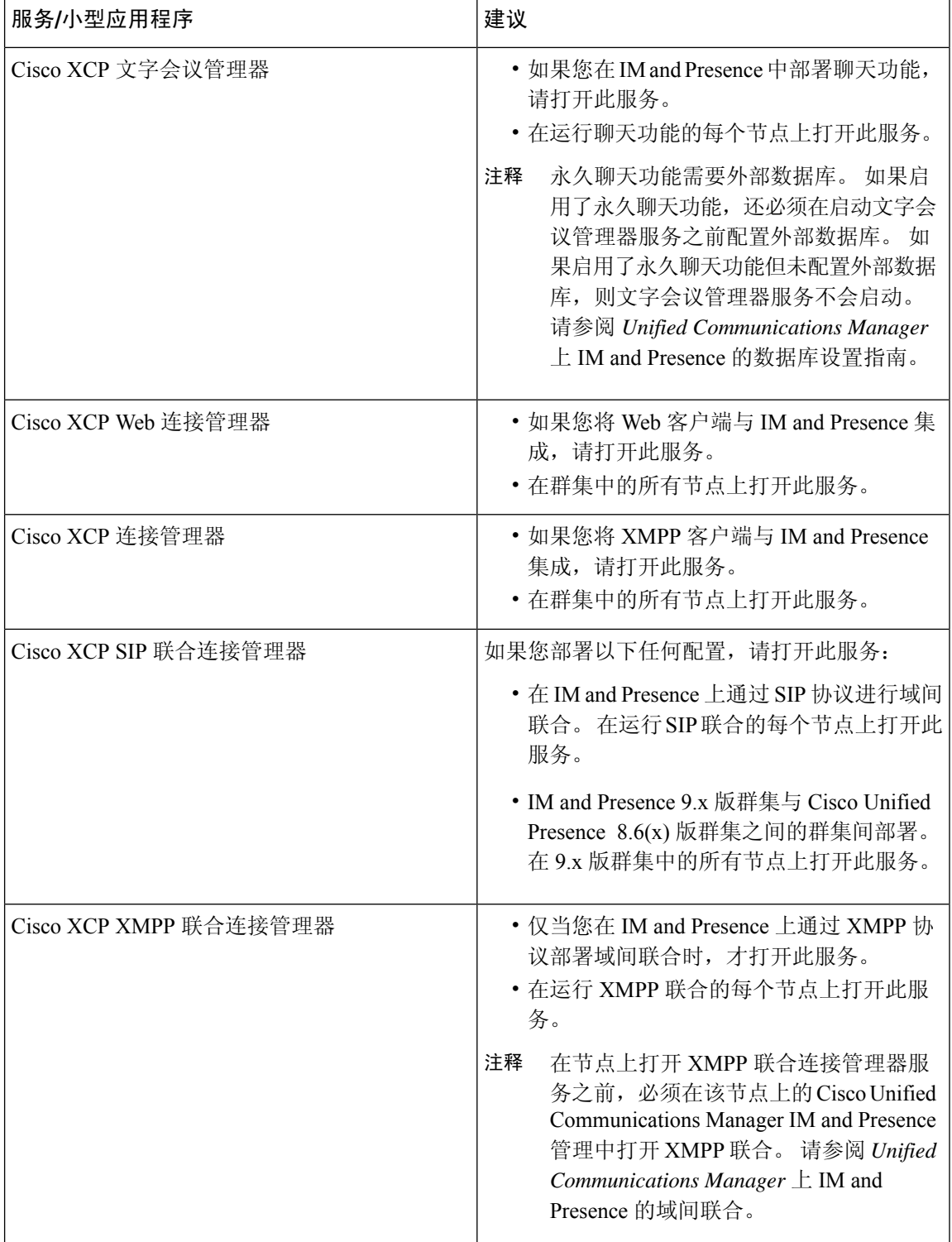

**28**

服务

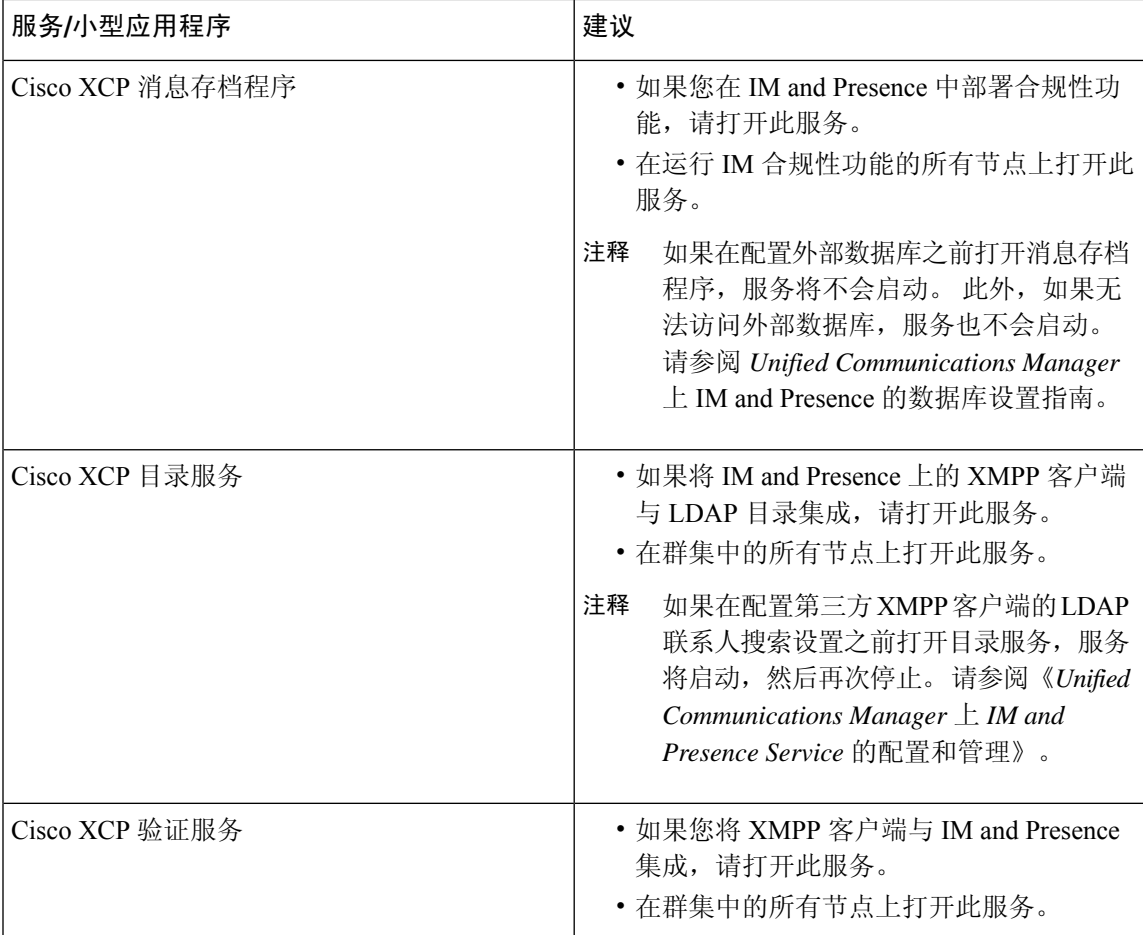

## 激活功能服务

您可以在功能配置GUI的服务激活窗口中激活和取消激活功能服务。在您激活之前,服务激活窗口 中的服务不会启动。

您只能激活和禁用功能服务(无法激活和禁用网络服务)。 您可以同时激活或停用所需数量的服 务。 某些功能服务依赖于其他服务,并且相关服务会在功能服务激活之前激活。

## $\boldsymbol{\mathcal{Q}}$

仅 Unified Communications Manager 和 IM and Presence Service: 在"服务激活"窗口中激活服务之 前,请查看与群集服务激活建议相关的主题。 提示

#### 过程

步骤 **1** 选择工具 > 服务启动。

此时将显示服务启动窗口。

您可以从 IM and Presence Service 节点访问 Unified Communications Manager 服务,反之亦然。 尝试 访问远程节点时,您可能会遇到以下错误: "无法建立到服务器的连接(无法连接到远程节点)"。 如果出现此错误消息,请参阅《*Cisco Unified Communications Manager* 管理指南》。

- 步骤 **3** 要打开或关闭服务,请执行以下操作之一:
	- a) 要打开在单个服务器上运行所需的默认服务,选择设置为默认值。
		- 注释 此选项会根据单个服务器的配置选择默认服务,并检查服务依赖关系。
	- b) 要打开所有服务, 勾选选中所有服务。
	- c) 要打开特定的服务,选中要打开服务旁边的复选框。
	- d) 要关闭服务,取消选中要关闭服务的复选框。
- 步骤 **4** 仅 Unified Communications Manager 和 IM andPresenceService:对于群集配置,请查看群集服务的激 活建议,然后选中要激活的服务旁边的复选框。
- 步骤 **5** 选中要激活的服务的复选框后,单击保存。
	- 提示 要禁用已激活的服务,取消选中要禁用服务旁边的复选框。然后单击保存。
	- 提示 要获取服务的最新状态,单击刷新按钮。

#### 相关主题

Cisco Unified Communications Manager 的群集服务激活建议, 第 23 页 IM and Presence Service 的群集服务激活建议, 第 27 页

## 启动、停止和重新启动控制中心或 **CLI** 中的服务

为执行这些任务,功能配置GUI提供两个控制中心窗口。要启动、停止和重新启动网络服务,请访 问控制中心—网络服务窗口。 要启动、停止和重新启动功能服务,请访问控制中心—功能服务窗 口。

### $\boldsymbol{\varOmega}$

提示 使用相关链接列表框和转至按钮导航到控制中心和服务激活窗口。

## 启动、停止和重新启动控制中心内的服务

控制中心内的功能配置 GUI 可让您:

- 查看状态
- 刷新状态
- 启动、停止和重新启动特定服务器上或用于群集配置中群集服务器的网络服务

当服务正在停止时,您无法启动该服务,直到该服务已停止。

**30**

服务

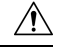

仅 Unified Communications Manager:停止服务还将停止该服务控制的所有设备的呼叫处理。 服务停 止后, 从一部IP电话到另一部IP电话的呼叫保持连接: 从一部IP电话到媒体网关控制协议(MGCP) 网关的进行中呼叫也将保持连接,但其他类型的呼叫将被丢弃。 注意

#### 过程

- 步骤 **1** 根据您要启动/停止/重新启动/刷新的服务类型,执行以下任务之一:
	- 选择工具 > 控制中心 **-** 功能服务。

提示 在启动、停止或重新启动功能服务之前,必须能够激活该服务。

- 选择工具 > 控制中心 **-** 网络服务。
- 步骤2 从"服务器"下拉列表中选择服务器,然后单击执行。

窗口将显示以下项目:

- 您所选服务器的服务名称。
- 服务组。
- 服务状态,例如"已启动"、"正在运行"、"未运行"等 ("状态"列)。
- 该服务开始运行的确切时间 ("开始时间"列)。
- 服务已运行的时间量 ("运行时间"列)。

步骤 **3** 请执行以下任务之一:

- 单击要启动的服务旁边的单选按钮,然后单击启动。"状态"将更改以体现更新的状态。
- 单击要停止的服务旁边的单选按钮,然后单击停止。"状态"将更改以体现更新的状态。
- 单击要重新启动的服务旁边的单选按钮,然后单击重新启动。 将显示一条消息,表明重新启动 可能需要一些时间。 单击确定。
- 单击刷新获取服务的最新状态。
- 要转至服务激活窗口或其他控制中心窗口,请从"相关链接"下拉列表中选择一个选项,然后 单击转至。

### 使用命令行界面启动、停止和重新启动服务

您可以通过 CLI 启动和停止某些服务。 有关您可以通过 CLI 启动和停止的服务的列表以及如何执行 这些任务的信息,请参阅《*Cisco Unified Solutions* 命令行界面参考指南》。

 $\Omega$ 

提示 您必须从功能配置 GUI 的控制中心启动和停止大多数服务。

**32**

当地语言翻译版本说明

思科可能会在某些地方提供本内容的当地语言翻译版本。请注意,翻译版本仅供参考,如有任何不 一致之处,以本内容的英文版本为准。